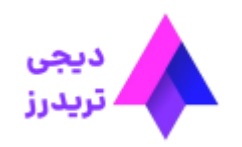

 $\equiv$ 

## **افتتاح حساب دمو آمارکتس – انواع حساب دمو در آمارکتس**

[صفحه](https://digitraderz.com/) اصلی بروکر آمارکتس - [Amarkets](https://digitraderz.com/category/fx-brokers/amarkets/) افتتاح حساب دمو آمارکتس – انواع حساب دمو در آمارکتس

20 آوریل 2023 - <mark>مهسا نامو</mark>ر

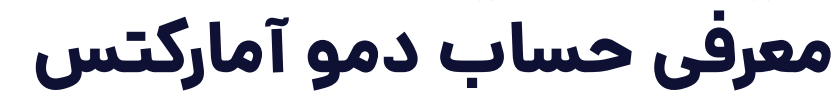

<u>[بروکر آمارکتس](https://digitraderz.com/fx-amarkets/)</u> نیز از این قاعده مستثنی نیست و ارائه دهنده حساب دمو (Demo) برای معامله گران خود می باشد؛ و کاربردهای **حساب دمو** برای معامله گران مبتدی تا حرفه ای بسیار زیاد است.

**حساب دمو آمارکتس** یا همان حساب تمرینی، یکی از ابزارهای مهم در دنیای معامالت مالی است که توسط بسیاری از بروکرهای فارکس نیز ارائه میشود.

#### ثبت نام در [Amarkets](https://digitraderz.com/h-amarkets/)

معامله گران می توانند از طریق **حساب دمو در آمارکتس** ربات های معامالتی خود را تست کنند و یا برای تمرین استراتژی خود از آن استفاده کنند.

بروکر آمارکتس امکان استفاده از معامالت نتینگ و هجینگ در **حساب دمو ECN** ایجاد کرده است. **معامالت هجینگ** برای معامله گران حرفه ای با سرمایه بسیار زیاد، کاربردی است و می توانند قبل از شروع در حساب واقعی، از این قابلیت استفاده نمایند.

در این مقاله به بررسی نحوه **افتتاح حساب دمو آمارکتس** می پردازیم وبا نحوه شارژ حساب دمو amarkets آشنا خواهید شد.

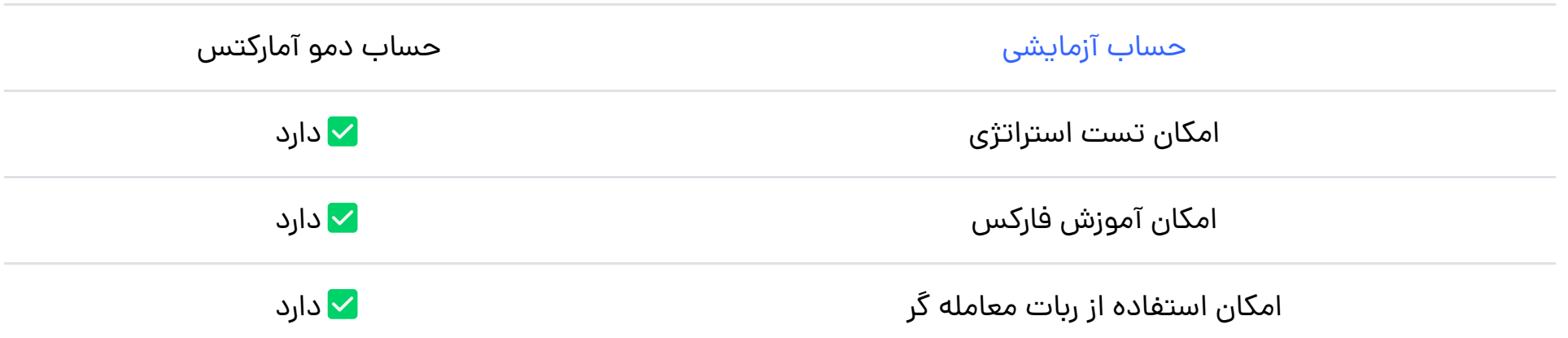

تماس با کارشناس [پشتیبانی](https://digitraderz.com/telegram/) تلگرام

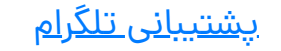

# **انواع حساب دمو در آمارکتس**

برای شروع معامالت دمو در بروکر آمارکتس می توانید ازبین 8 حساب دمو که در این بروکر معرفی می شود استفاده نمایید. انواع حساب های دمو در amarkets شامل موارد زیر است:

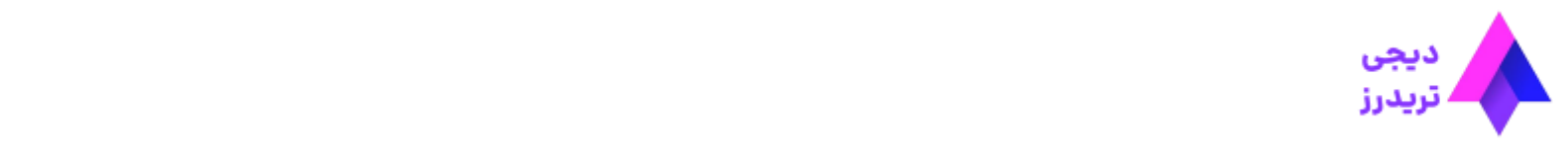

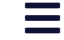

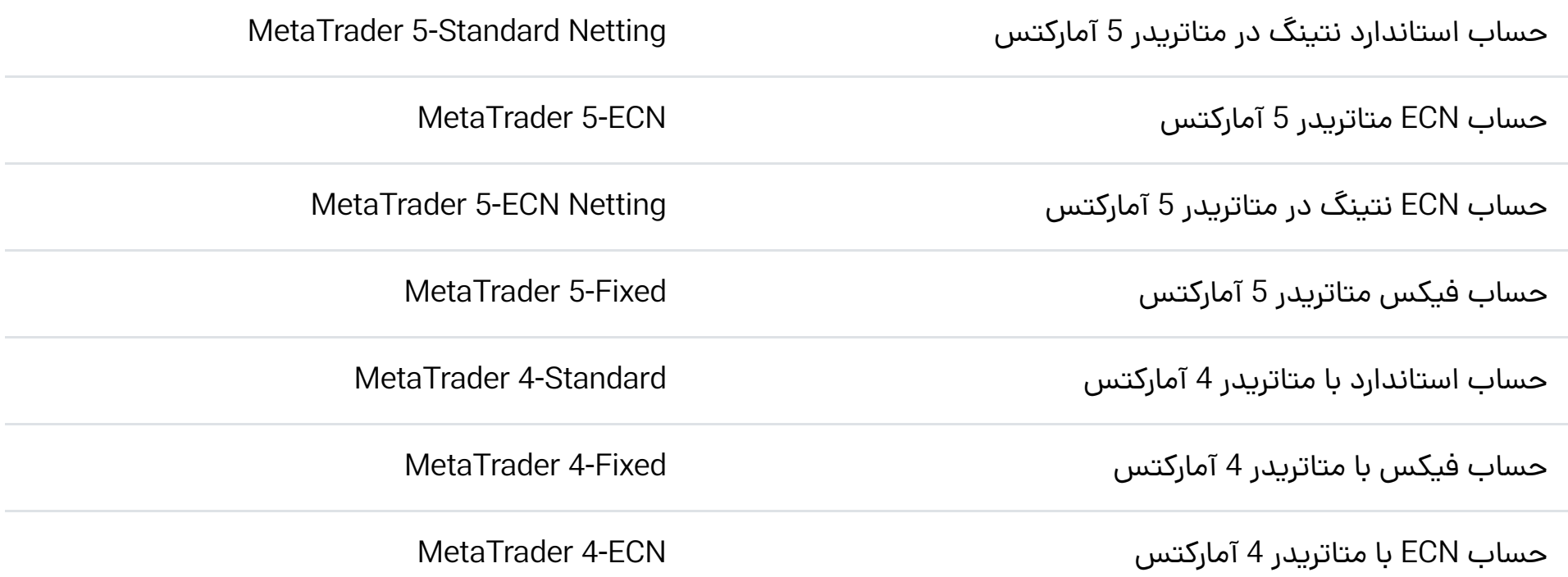

بنابراین استفاده از تمامی حساب های «دمو در آمارکتس» برای افراد مبتدی در فارکس مناسب نمی باشد و ممکن است حساب برای **معامالت ربات** یا **اکسپرت معامالتی** مناسب باشد.

این حساب ها با توجه به پلتفرم معامالتی )4MT و 5MT )و شرایط اسپرد و کمیسیون، شرایط معامالتی متفاوتی دارند و می توانید بر حسب نیاز خود از آنها استفاده نمایید!

به عنوان مثال برای معامله گران مبتدی که حساب دمو ECN نمی تواند گزینه مناسبی باشد. اما آنها می توانند از حساب »-Standard demo »در متاتریدر 4 کار خود را آغاز نمایند.

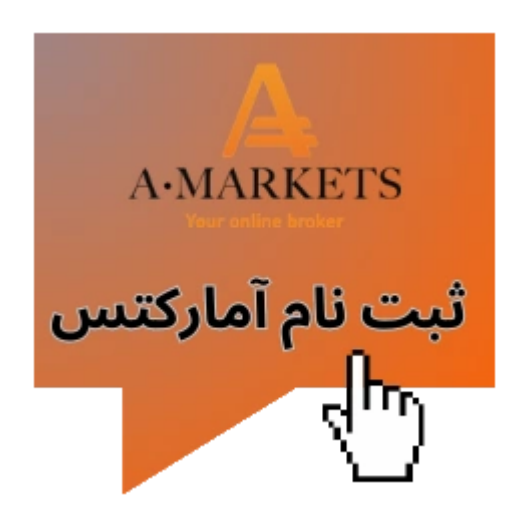

**آموزش افتتاح حساب دمو آمارکتس**

برای **افتتاح حساب دمو آمارکتس** ابتدا باید از طریق لینک سایت اصلی بروکر آمارکتس وارد کابین شخصی خود شوید و نیاز به ثبت نام اولیه در این بروکر دارید.

توجه داشته باشید که سایت بروکر آمارکتس به زبان فارسی نیز ارائه شده است اما ممکن است بر اساس فیلترشکن شما، سایت به زبان دیگری به نمایش درآید.

**گام :1 ورود به کابین جدید بروکر**

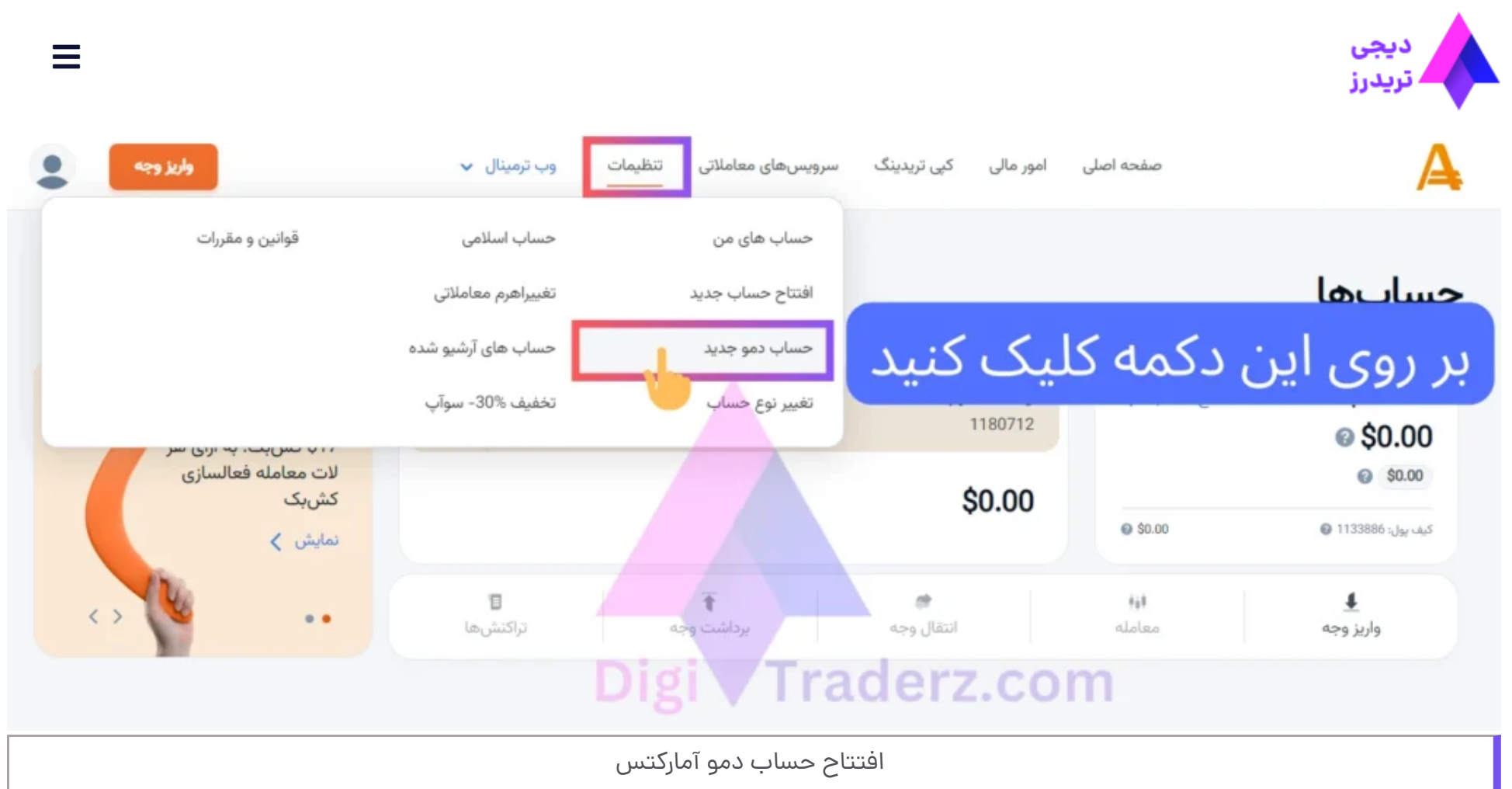

**گام :2 درخواست افتتاح حساب دمو**

پس از تکمیل فرم درخواست حساب دمو، مشخصات و اطلاعات ورود به حساب دمو آمارکتس [که شامل موارد زیر است]، نمایش داده خواهد شد:

در صفحه جدید در ابتدا باید نوع حساب خود را انتخاب کنید. سپس اهرم معامالتی و موجودی اولیه را تعیین کنید و بر روی دکمه **افتتاح حساب دمو آمارکتس** کلیک کنید.

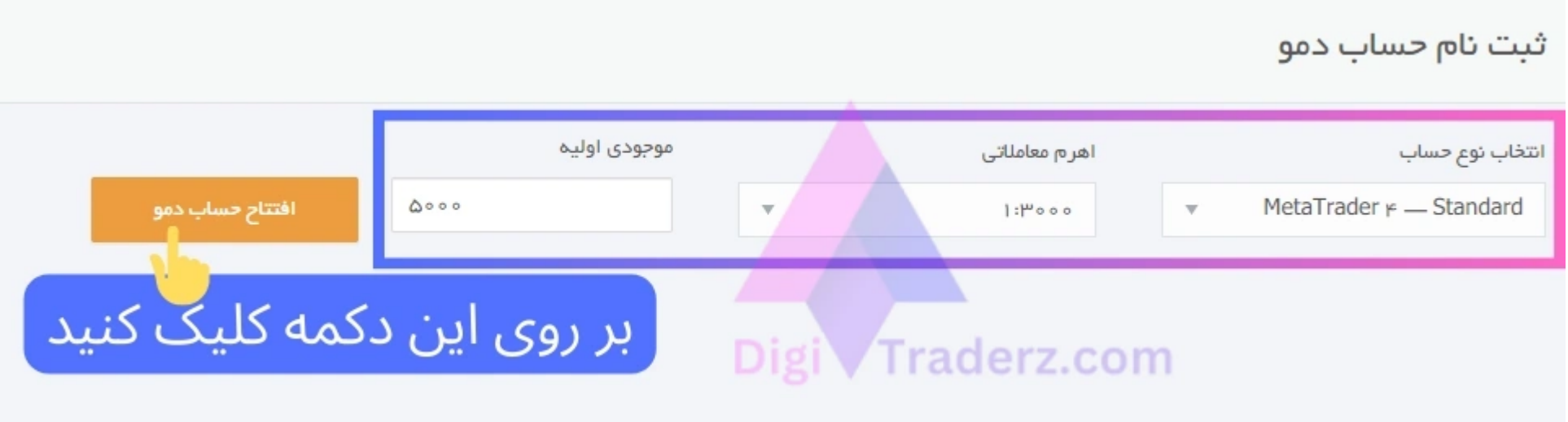

به همین سادگی می توانید حساب دمو آمارکتس را ایجاد کنید.

**گام :3 ورود به حساب دمو آمارکتس**

- کد کاربری ورود شما
	- رمز عبور شما
- رمز عبور سرمایه گذار
	- نام سرور آمارکتس

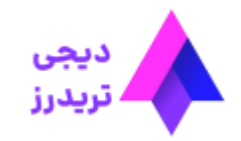

درج نظر

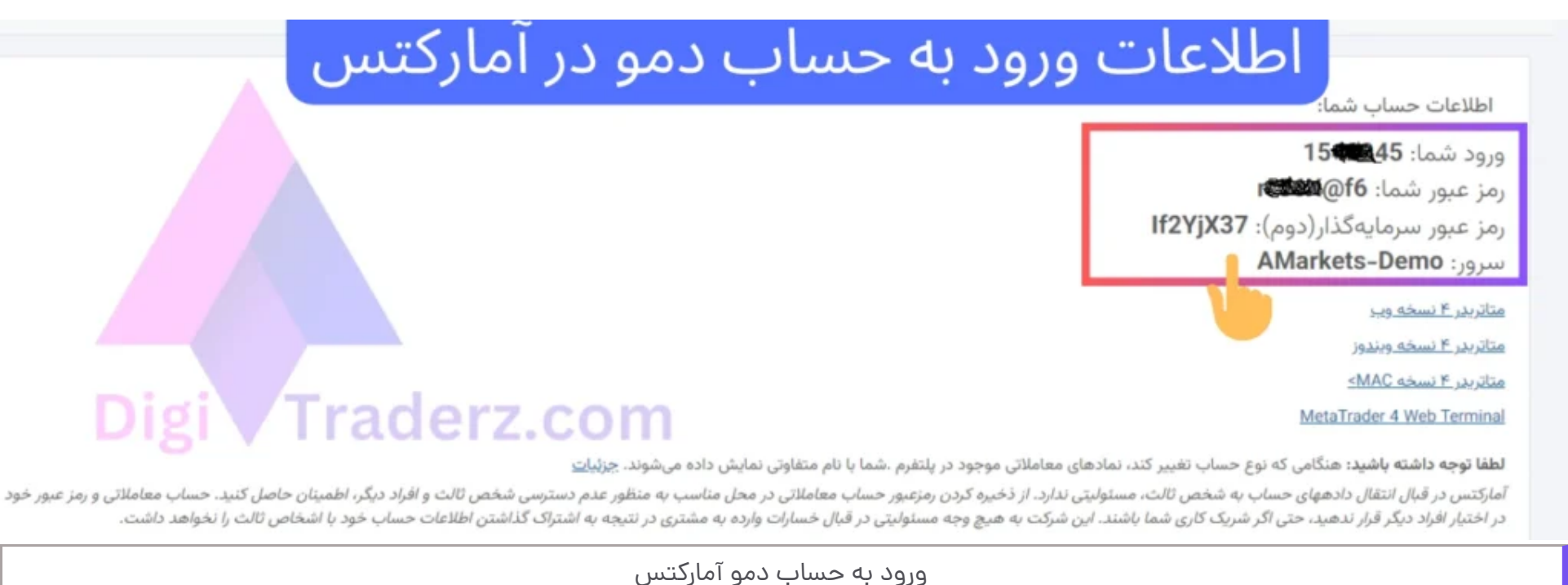

برای **ورود به حساب دمو آمارکتس** باید از طریق پلتفرم های معامالتی متاتریدر 4 و 5 استفاده نمایید.

# **نظر کارشناس دیجی تریدرز درباره حساب دمو آمارکتس**

حساب دمو در بروکر آمارکتس دارای انواع مختلفی است. از این جهت می توان گفت حساب دمو در آمارکتس یکی از بهترین حساب های معامالتی است که در اختیار تریدرهای ایرانی قرار دارد.

پیشنهاد می کنیم برای شروع کار خود در حساب دمو بر اساس شرایط واقعی خود، بودجه و حساب معامالتی را انتخاب کنید، تا بتوانید ذهنیت معامالت واقعی رابدست آورید. برای کسب اطالعات بیشتر با ما در تماس باشید.

## **سواالت متداول**

**نحوه افتتاح حساب دمو در آمارکتسچگونه است؟**

**آیا برای افتتاح حساب دمو باید احراز هویت کامل انجام دهیم؟**

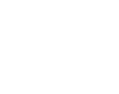

### **آیا امکان اتصال حساب دمو آمارکتسبه سایت مای اف ایکسبوک وجود دارد؟**

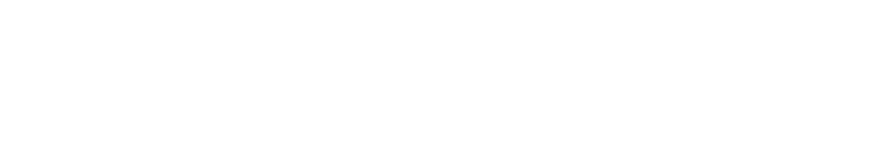